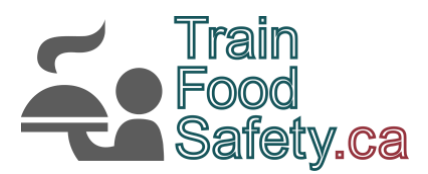

# **Train Food Safety - Group Enrollment**

Train Food Safety allows you to purchase the course in bulk for multiple students at once. This allows a manager to purchase and assign the course to staff members to complete on their own.

Licenses can be assigned to users when needed and additional licenses can be purchased at any time.

#### **Contents**

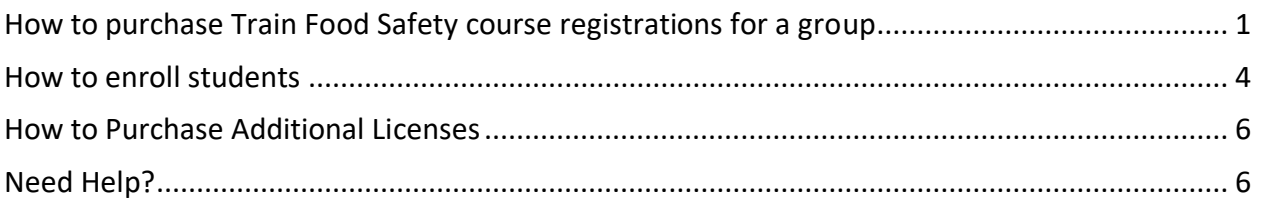

## <span id="page-0-0"></span>How to purchase Train Food Safety course registrations for a group

- Go to [cart.trainfoodsafety.ca](http://cart.trainfoodsafety.ca/)
- Click on the desired course

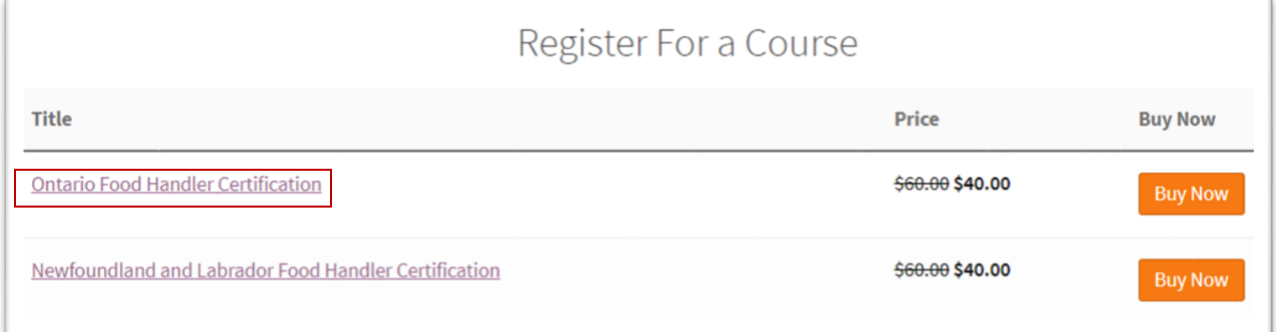

![](_page_1_Picture_0.jpeg)

- Check off "Enable Group Purchase"
- Add the quantity then "Add to cart"

![](_page_1_Picture_32.jpeg)

• Select the option to View Cart

![](_page_1_Picture_5.jpeg)

![](_page_2_Picture_0.jpeg)

• Review the Cart and click Proceed to Checkout to complete your purchase

![](_page_2_Picture_19.jpeg)

After your purchase, you will receive an email to **Enroll Students** in the course.

![](_page_3_Picture_0.jpeg)

#### <span id="page-3-0"></span>How to enroll students

Once you have purchased licenses for your students, you will have the ability to assign them to students. They will be notified via email with instructions on how to access the course.

- Open the Enroll Students page here:
	- o <https://cart.trainfoodsafety.ca/enroll-students>
- On the Enroll Students page, select your group.

![](_page_3_Picture_59.jpeg)

- Select "**Enroll User**" to enroll your students
	- o Enrol Multiple Users allows you to upload a CSV file with a list of students. Contact support for assistance with this feature.

![](_page_3_Picture_60.jpeg)

![](_page_4_Picture_0.jpeg)

• **Enroll your New User** by entering their first name, last name and email address.

![](_page_4_Picture_30.jpeg)

Students will receive two emails, a welcome email and their login credentials.

<span id="page-4-0"></span>\*Please note that the **30 days** access starts on the day this invite is sent out to the students.

![](_page_5_Picture_0.jpeg)

How to Purchase Additional Licenses

If you wish to enroll more students or purchase additional seats in the course:

- Open the Enroll Students page here:
	- o <https://cart.trainfoodsafety.ca/enroll-students>
- On the Enroll Students page, select your group.
- Select Add Quantity

![](_page_5_Picture_58.jpeg)

## <span id="page-5-0"></span>Need Help?

We're here to support you every step of the way.

If you need assistance, please give us a call or send us an email:

**Phone**: 1-833-TRAIN-00 (1-833-872-4600) **E-mail**: **[info@trainfoodsafety.ca](mailto:info@trainfoodsafety.ca)**